$\mathbb{Z}$ 

## **Pdf-bestand maken met Adobe Acrobat Pro**

Adobe is de ontwikkelaar van PDF en Adobe Acrobat is de originele PDFmaker. Als je Adobe Acrobat niet al reeds in bezit hebt, kun je dit aanschaffen.

Je hebt ook de mogelijkheid een gratis proefversie te downloaden. Deze is slechts voor 30 dagen te gebruiken. Mocht je interesse hebben, kan je de proefversie van de Adobe website downloaden:

https://www.acrobat.com/nl\_nl/free-trial-download.html

Start de installatie van Adobe Acrobat Pro en volg de stappen. Na installatie is Adobe PDF beschikbaar als virtuele printer.

Ga naar Bestand > Afdrukken. Selecteer Adobe PDF bij de lijst van printers en kies 'Eigenschappen'.

Dit zijn de Adobe PDF document eigenschappen. Bij de standaardinstellingen selecteert je 'Drukwerkkwaliteit' en vervolgens klik je op OK.

Terug in het printventer kies je OK/Print. Geef het bestand een naam en sla het op naar een gewenste locatie.

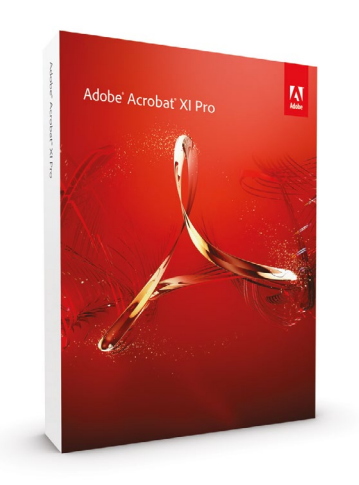

## PDF maken met Adobe Acrobat Pro

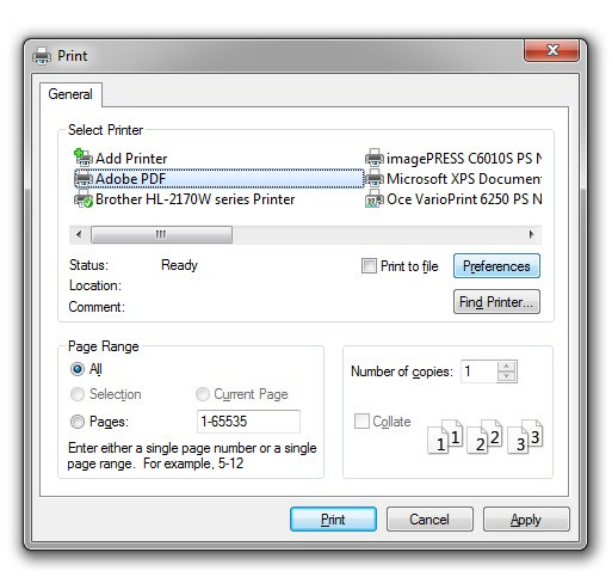

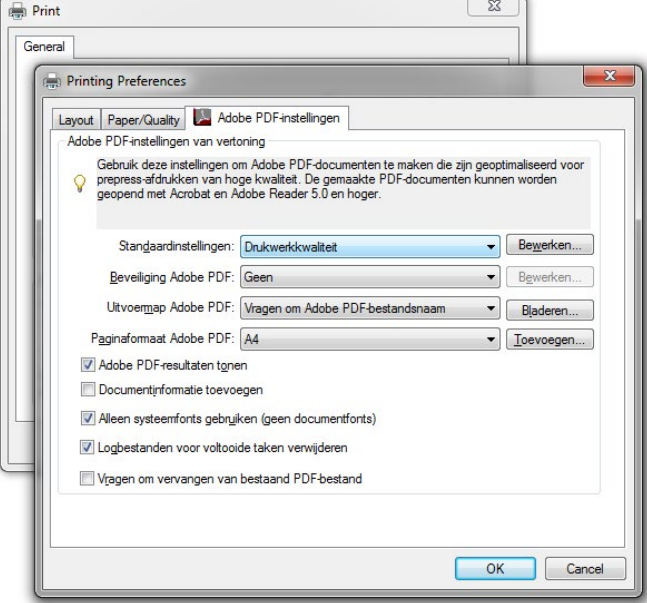